# WeatherMation LIVE Screen Alerts

**Version 2.2 19/09/2022**

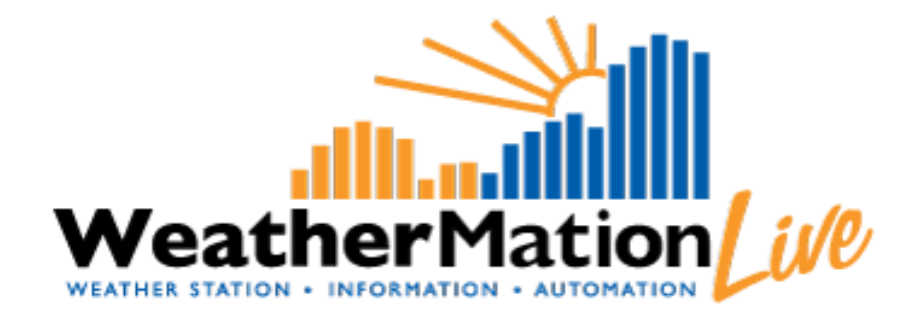

**Environdata Australia Pty Ltd 42-44 Percy Street Warwick Queensland 4370 Australia Phone: (07) 4661 4699 Fax: (07) 4661 2485 International Phone: +61 7 4661 4699 International Fax: +61 7 4661 2485 Email: sales@environdata.com.au**

# **http://www.environdata.com.au**

Material in this handbook is Copyright. All rights reserved by the publishers. No reproduction without the prior permission of the publishers.

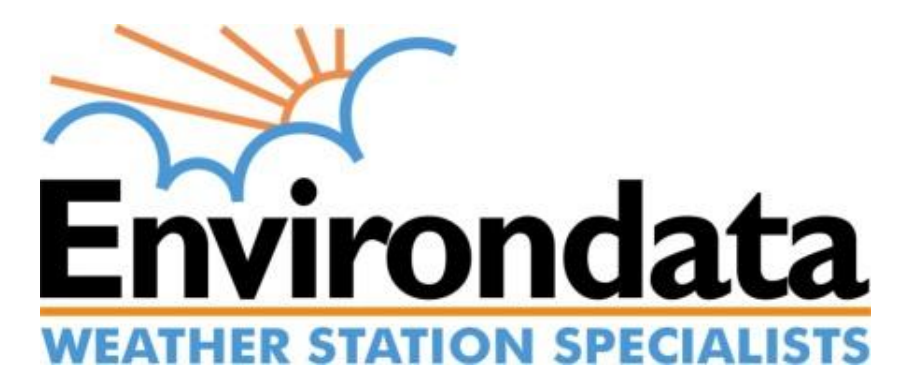

WeatherMation LIVE WMA\_020\_Screen\_Alerts\_V2\_2.docx Page 1 of 6

## **Table of Contents**

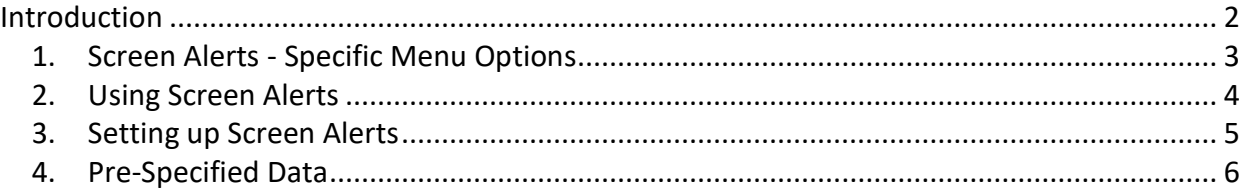

## <span id="page-1-0"></span>**Introduction**

Environdata's WeatherMation software has been developed to download, display and respond to the weather data from your weather stations, automatically.

WeatherMation's Alerts and Notifications Module provides alerts based on your weather data. This document describes specifically how-to setup certain alert values that your users will be able to see on the Website.

#### **Using the System**

#### Go to [www.weathermation.net.au](http://www.weathermation.net.au/)

You will see the Login Page – please enter your User Name and Password that were provided to you.

You can click the "Remember Me" checkbox to remember your login details – this will mean in future; you are automatically logged into the system. Please note you will need to have cookies enabled in your browser for this to work.

Click on the Login button to access the system

(If you need to change your password, click on the Reset Password button)

<span id="page-1-1"></span>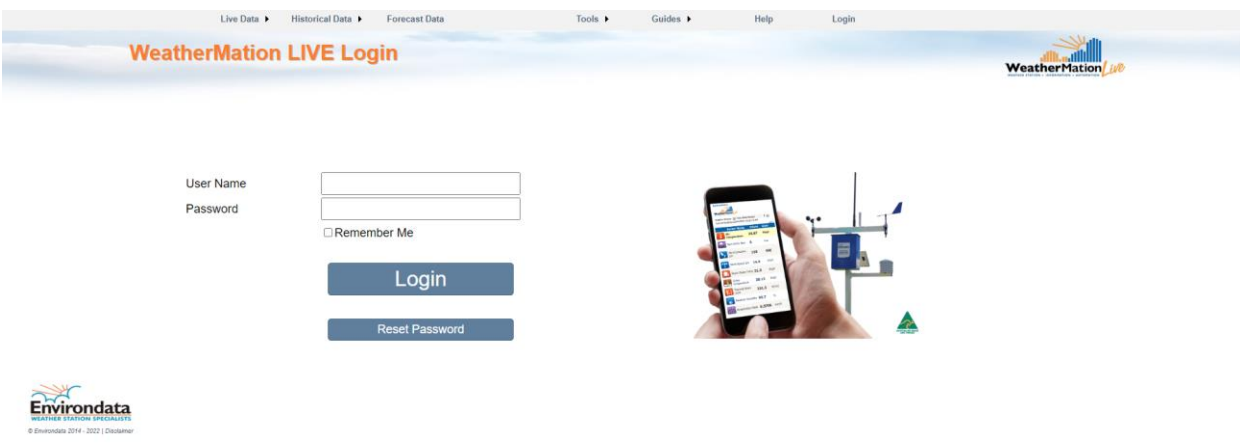

### *1. Screen Alerts - Specific Menu Options*

- **Live Data**
	- o **Current Readings** displays the customized Current Readings from your weather station.

*Refer to WMA\_010\_Current\_Readings.pdf for more details the Current Readings Screen.*

o **Weather Dashboard** - displays a customizable Weather Dashboard from your weather station. This is ONLY available if you have purchased the Reports Module.

*Refer to WMA\_032\_Dashboard\_Reports.pdf for more details Dashboard Reports.*

- **Tools**
	- o **Screen Alerts Setup** Setup different coloured Alerts used on the Current Readings Page and the Weather Dashboard. This is ONLY available if you have bought the Alerts Module and if you have configuration access.

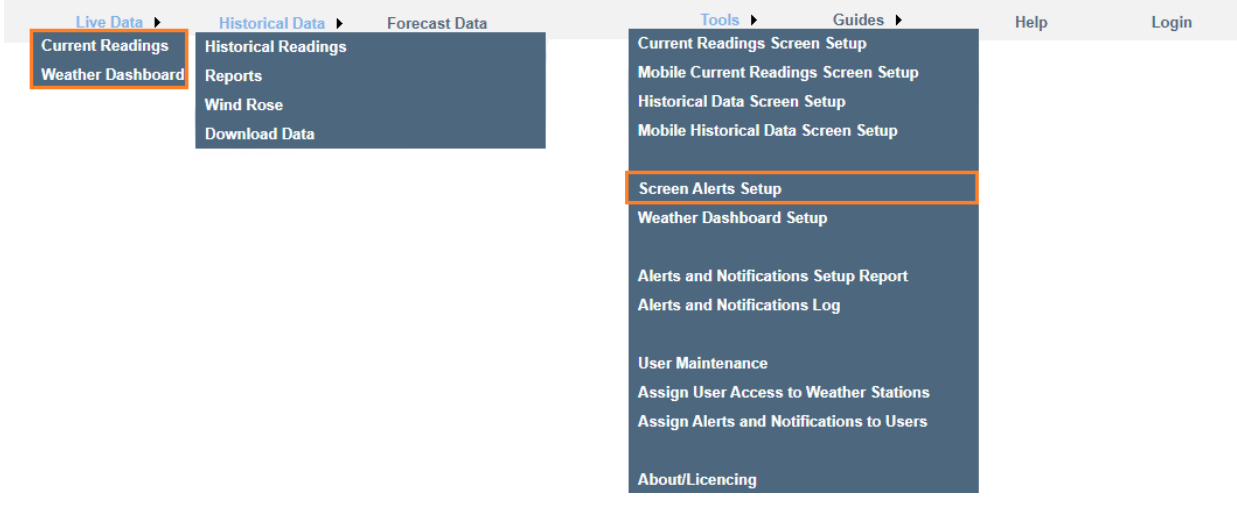

# <span id="page-3-0"></span>*2. Using Screen Alerts*

You can highlight certain Sensors and Readings on your Current Readings Screen. E.g. Air Temperature and Peak Wind Gust in the example below.

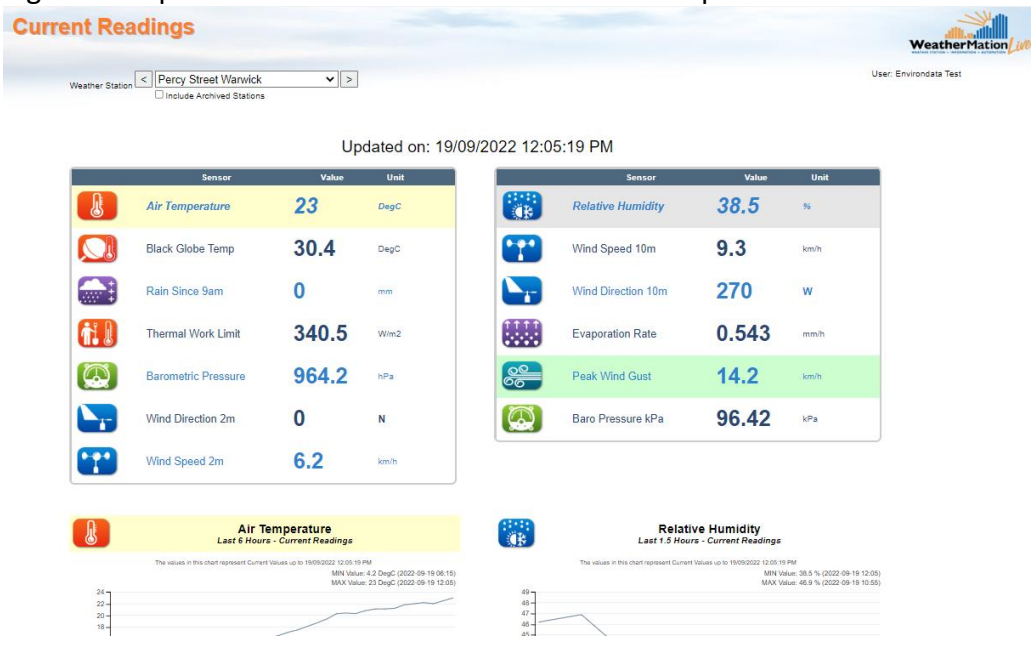

You can highlight certain Sensors and Readings on your Weather Dashboard Reports. E.g. Air Temperature in the example below.

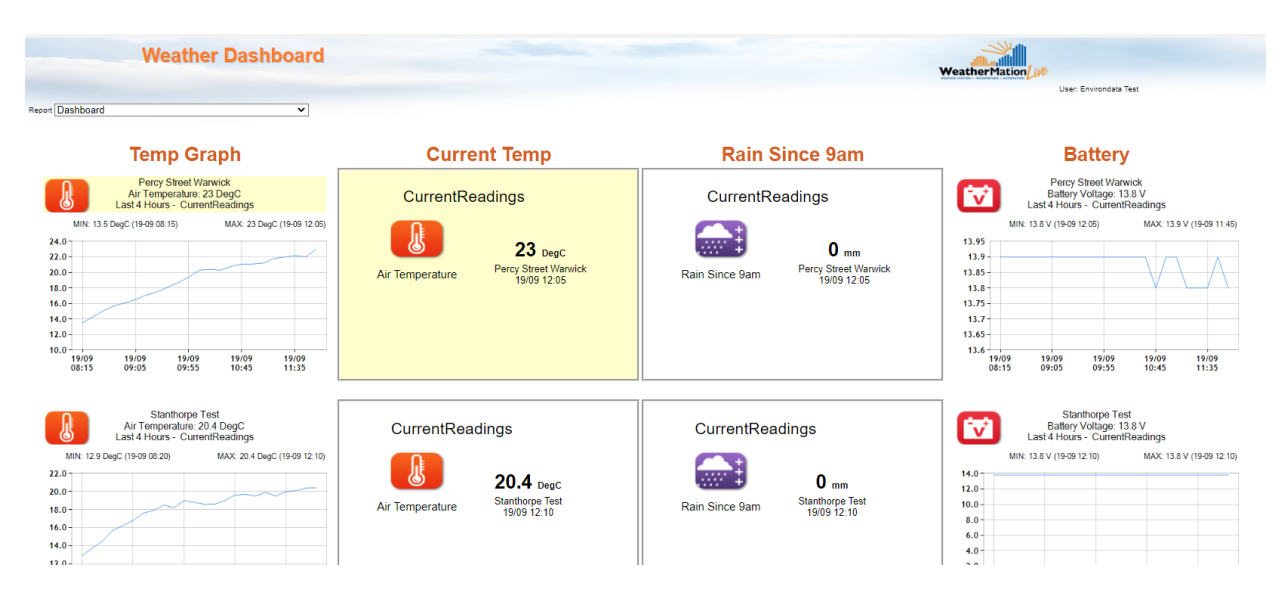

You could have different threshold values and colours setup based on the different Pre-Specified data and Type of Display options.

Shows the same value on 2 different "time options" can have different colours/alerts E.g. 2.2 mm in Last 2 Hours is green, but 2.2mm in Last 8 Hours is yellow

# <span id="page-4-0"></span>*3. Setting up Screen Alerts*

The User needs to be LOGGED IN on the WeatherMation Website and have configuration access to access setup any screen alerts.

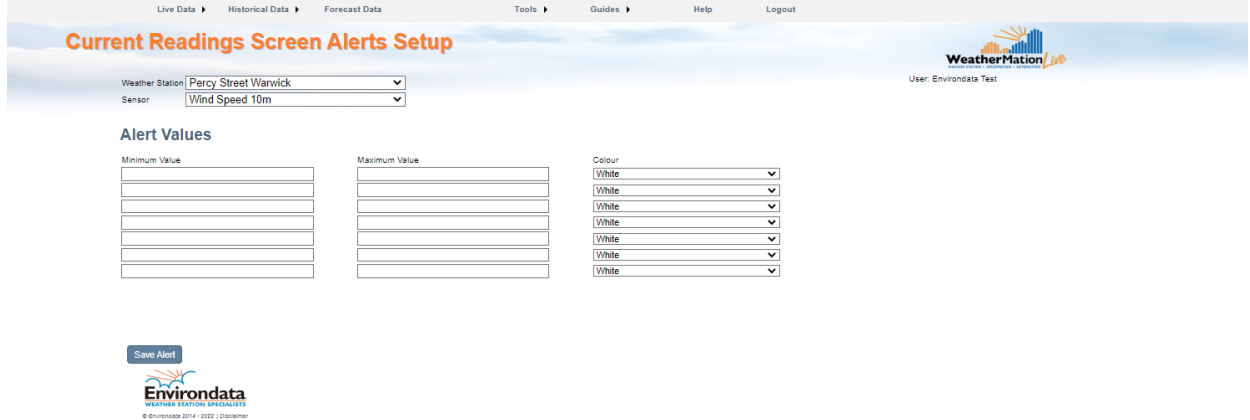

Select your Weather Station you want the Alert to be setup for

Select the Sensor you want to highlight

Enter the Min and Max Values and select a colour from the drop-down list

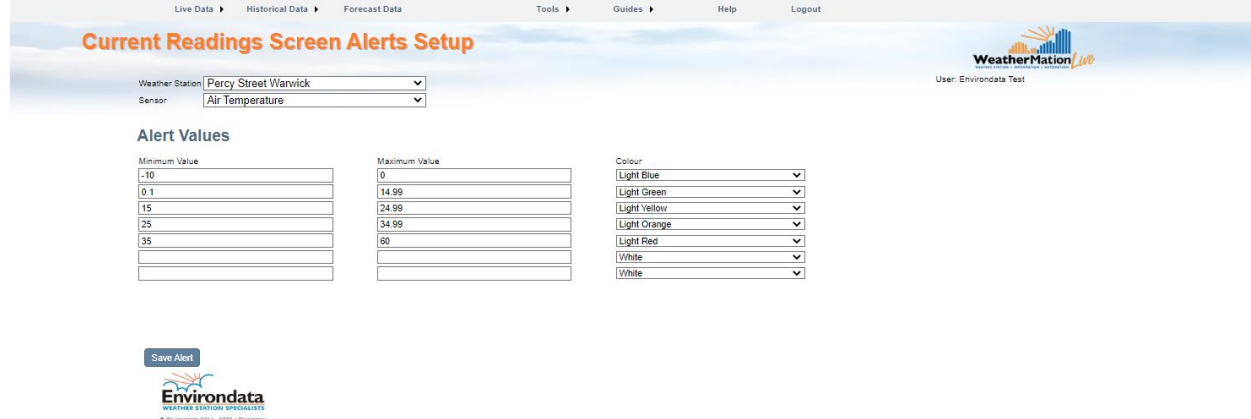

Click the Save Alert Details to save any changes.

These coloured highlights will be displayed on your Current Readings Website, the Current Readings Mobile site and the Weather Dashboard Reports – both on the website and the mobile site.

## <span id="page-5-0"></span>*4. Pre-Specified Data*

We have created certain special Dashboard Reporting options called Pre-Specified data. Currently only specific sensors are included in these special reporting options. When you select Rain Gauge or Peak Wind Gust from the Sensor drop-down box, you'll get the following extra options for Screen Alerts

Pre-Set Dashboard Alert – when to check the box, it will allow you to select the timeframe for which you want to setup the specific Screen Alert.

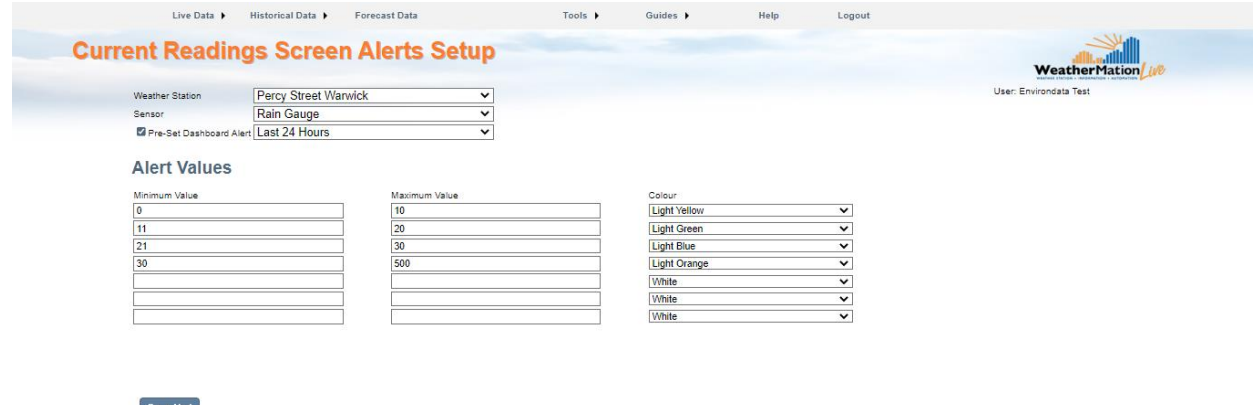

Pre-Specified Data Screen Alert timeframe options are

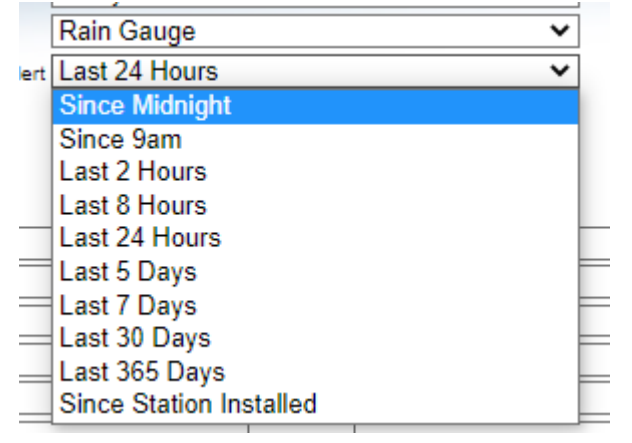

Environdata

This allows you to have different thresholds and colours to display for each of the timeframe options.